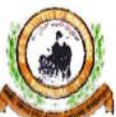

MES INSTITUTE **OF MANAGEMENT** Vidya Vihar, 25/1,17th Main, I1 Block, Rajajinagar, Bangalore-560 010

#### Report on Yalue Added Courses for the vear 2017.18

Date: 31/8//2017

Title: Certificate Course on Advanced Excel Dated: 16/08/2017 to 30/8/2017 Duration of the course: 35 hours Trainers: Mrs Varalakshmi Resource Provider: KAYAKA COMPUTERS Beneficiary: III SEM BBA (41 STUDENTS) Objectives: The objective of the course is to create awareness among students on the popular software applications required at various levels of business activity and to update them with

Microsoft Excel that is required for all their endeavors.

Course Content: The course includes creation of charts, template auditing features, conditional formatting, data consolidation, Pivot table, formulas, excel errors etc.

Course delivery: The course was taught with the help of Advanced excel systems which helped them apply spreadsheet tools for the day-to-day activities effortlessly. The students given hands-on training to enhance their technical skills in Advanced Excel.

Assessment: The students were evaluated on a daily basis of lab exercises and spreadsheet analysis. They were also assessed on the basis of daily assignments and their performance ratings were recorded. offline assessment was also conducted and finally students were graded<br>on the basis of their daily assignments and offline test.

Outcome of the course: On leaming this course students are able to use simple formulae to solve complex functions and mathematical models in real-time situations.

Sharveles<br>Principal

MES Institute of Management<br>Raiajinagar, Bangalore-560 010

## Microsoft Office Specialist

## Excel: Core Data Analysis, Manipulation, & Presentation; Learn - Practice - Certify

#### **Create Worksheets and Workbooks**

- 1.1.1 Create a workbook<br>1.1.2 Import data from a
- 1.1.2 Import data from a delimited text file<br>1.1.3 Add a worksheet to an existing work
- Add a worksheet to an existing workbook
- 1.1.4 Copy and move a worksheet

#### **Customize Options and Views for Worksheets and Workbooks**

- 1.4.1 Hide or unhide worksheets
- 1.4.2 Hide or unhide columns and rows
- 1.4.3 Customize the Quick Access toolbar
- 1.4.4 Change workbook views
- 1.4.5 Change window views
- 1.4.6 Modify document properties
- 1.4.7 Change magnification by using zoom tools
- 1.4.8 Display formulas

#### **Insert Data in Cells and Ranges**

- 2.1.1 Replace data<br>2.1.2 Cut. copy, or
- 
- 2.1.2 Cut, copy, or paste data<br>2.1.3 Paste data by using spe Paste data by using special paste options
- 2.1.4 Fill cells by using Auto Fill<br>2.1.5 Insert and delete cells
- Insert and delete cells

#### **Format Cells and Ranges**

- 2.2.1 Merge cells
- 2.2.2 Modify cell alignment and indentation<br>2.2.3 Format cells by using Format Painter
- 2.2.3 Format cells by using Format Painter<br>2.2.4 Wrap text within cells
- 2.2.4 Wrap text within cells<br>2.2.5 Apply number formats
- 2.2.5 Apply number formats<br>2.2.6 Apply cell formats
- Apply cell formats
- 2.2.7 Apply cell styles

#### **Summarize Data by using Functions**

- 4.1.1 Insert references<br>4.1.2 Perform calculati
- Perform calculations by using the SUM function
- 4.1.3 Perform calculations by using MIN and MAX functions
- 4.1.4 Perform calculations by using the COUNT function
- 4.1.5 Perform calculations by using the AVERAGE function

#### **Format and Modify Text by using Functions**

- 4.3.1 Format text by using RIGHT, LEFT, and MID functions
- 4.3.2 Format text by using UPPER, LOWER, and PROPER functions 4.3.3 Format text by using the CONCATENATE function

NICT Computer Education - Phone: 844 844 3327

Format text by using the CONCATENATE function

#### **Create Charts**

- 5.1.1 Create a new chart
- 5.1.2 Add additional data series
- 5.1.3 Switch between rows and columns in source data
- 5.1.4 Analyze data by using Quick Analysis

#### **Format Charts**

- 5.2.1 Resize charts<br>5.2.2 Add and modi
- Add and modify chart elements
- 5.2.3 Apply chart layouts and styles
- 5.2.4 Move charts to a chart sheet

### **Insert and Format Objects**<br>5.3.1 **Insert text boxes and**

- 5.3.1 Insert text boxes and shapes<br>5.3.2 Insert images
- 5.3.2 Insert images
- Modify object properties
- 5.3.4 Add alternative text to objects for accessibility

#### **Navigate in Worksheets and Workbooks**

- 1.2.1 Search for data within a workbook
- 1.2.2 Navigate to a named cell, range, or workbook element
- 1.2.3 Insert and remove hyperlinks **Format Worksheets and Workbooks**

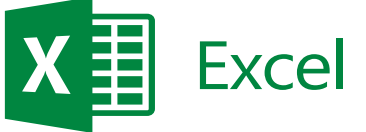

**COMPUTER EDUCATION** 

**COMPUTER EDUCATION** 

- 
- 1.3.1 Change worksheet tab color<br>1.3.2 Rename a worksheet Rename a worksheet
- 1.3.3 Change worksheet order
- 1.3.4 Modify page setup
- 1.3.5 Insert and delete columns or rows
	-
- 1.3.6 Change workbook themes<br>1.3.7 Adjust row height and colu Adjust row height and column width

**COMPUTER EDUCATION** 

1.3.8 Insert headers and footers

#### **Configure Worksheets and Workbooks for Distribution**

CERTIPORT

- 1.5.1 Set a print area<br>1.5.2 Save workbooks
	- Save workbooks in alternative file formats
- 1.5.3 Print all or part of a workbook
- 1.5.4 Set print scaling<br>1.5.5 Display repeatin
- 1.5.5 Display repeating row and column titles on multipage worksheets<br>1.5.6 Inspect a workbook for hidden properties or personal information
- 1.5.6 Inspect a workbook for hidden properties or personal information
- 1.5.7 Inspect a workbook for accessibility issues<br>1.5.8 Inspect a workbook for compatibility issues
- Inspect a workbook for compatibility issues

#### **Summarize and Organize Data**

- 2.3.1 Insert sparklines
- 2.3.2 Outline data<br>2.3.3 Insert subtot
- 2.3.3 Insert subtotals
- 2.3.4 Apply conditional formatting

#### **Manage Table Styles and Options**

3.2.1 Apply styles to tables<br>3.2.2 Configure table style

Micorosoft Office Specialist Expert Excel - from NICT

LEARN MORE from NICT Authorised Training Center

Advance Excel<br>Expert Excel

**COMPUTER EDUCATION** 

- Configure table style options
- 3.2.3 Insert total rows

#### 3.1.1 Create an Excel table from a cell range<br>3.1.2 Convert a table to a cell range 3.1.2 Convert a table to a cell range<br>3.1.3 Add or remove table rows and

**Create and Manage Tables**

Add or remove table rows and columns

#### **Filter and Sort a Table**

- 3.3.1 Filter records
- 3.3.2 Sort data by multiple columns
- 3.3.3 Change sort order<br>3.3.4 Remove duplicate
- Remove duplicate records

**2.2 Apply Advanced Conditional Formatting & Filtering 2.3 Create & Modify Custom Workbook Elements 2.4 Prepare a Workbook for Internationalization**

#### **Perform Conditional Operations by using Functions**

4.2.1 Perform logical operations by using the IF function 4.2.2 Perform logical operations by using the SUMIF fun

**1.2 Manage Workbook Review**

**Create Advanced Formulas 3.1 Apply Functions in Formulas 3.2 Look up Data by using Functions 3.3 Apply Advanced Date & Time Functions 3.4 Perform Data Analysis & Business Intelligence**

**3.5 Troubleshoot Formulas**

**3.6 Define Named Ranges & Objects**

**4.4 Macros & Advance concepts of Macros**

**Create Advanced Charts & Tables 4.1 Create Advanced Charts 4.2 Create & Manage Pivot Tables 4.3 Create & Manage Pivot Charts**

- 4.2.2 Perform logical operations by using the SUMIF function<br>4.2.3 Perform logical operations by using the AVERAGEIF function
- 4.2.3 Perform logical operations by using the AVERAGEIF function<br>4.2.4 Perform statistical operations by using the COUNTIF function
	- Perform statistical operations by using the COUNTIF function

#### **Manage Workbook Options & Settings 1.1 Manage Workbooks**

**Apply Custom Data Formats & Layouts 2.1 Apply Custom Data Formats & Validation**

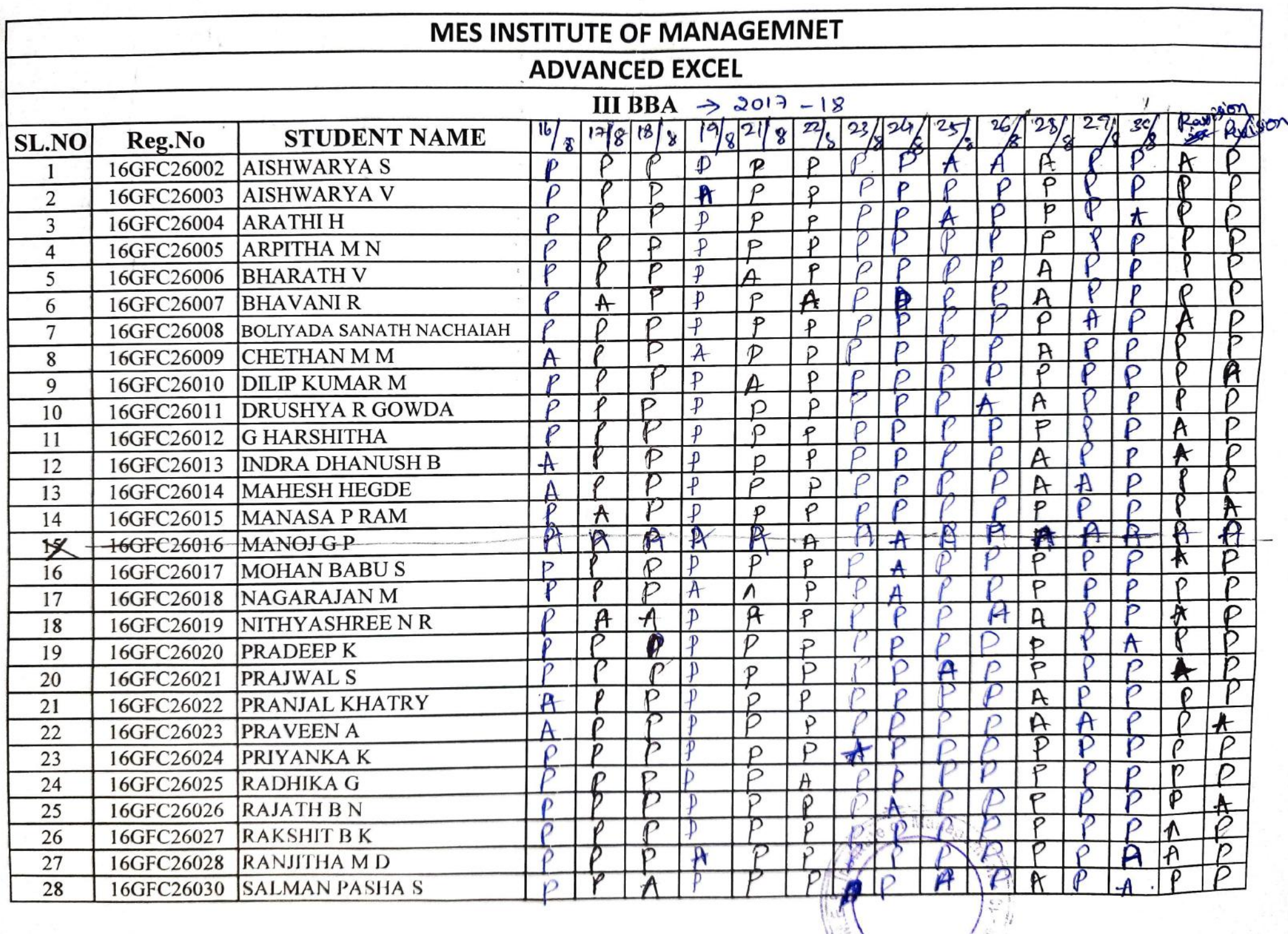

 $\sim$ 

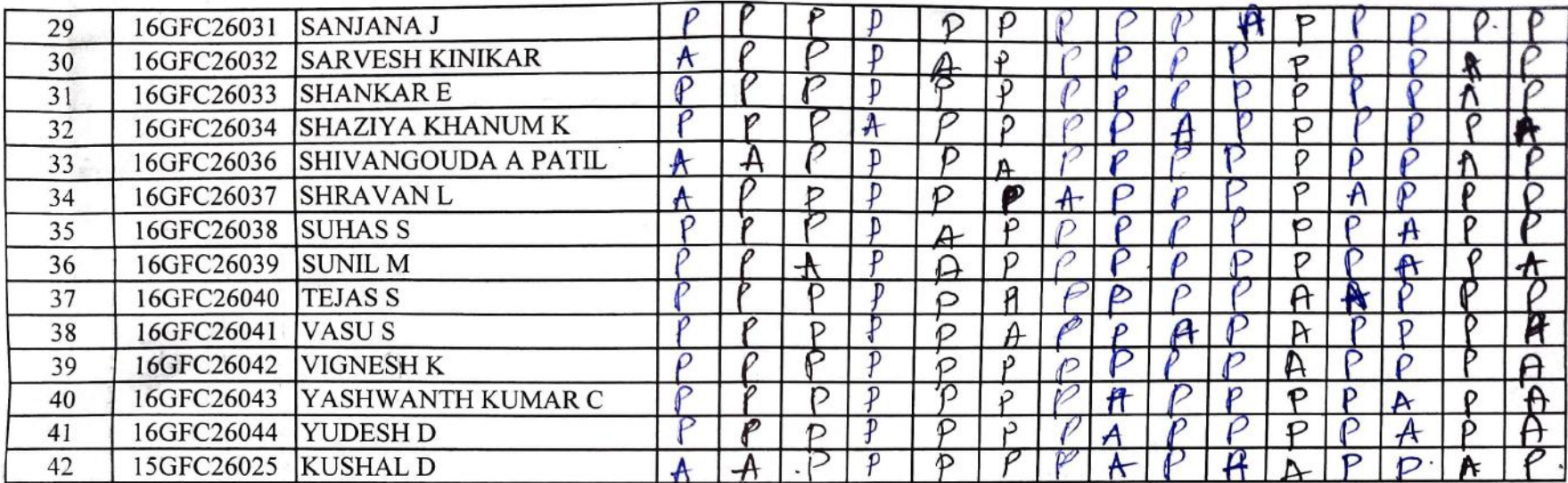

Sharade S

10 days x 34 oues = 30 hours Iday x2 hoors : 4 hours (last date) Iday x 1 hours = 1 hours  $35$ houry

Principal **MES** Institute of Management Baiajinagar, Bangalore-560 010

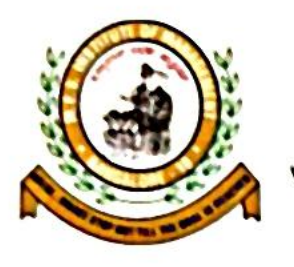

## **MES INSTITUTE OF MANAGEMENT**

Vidyavihara, 25/1, 17th Main, 2nd Block, Rajajinagar, Bengaluru - 560 010

# *Certificate*

This is to certify that \_\_\_\_ S Pooja \_\_\_ has successfully completed the

course in "Data Management & Analysis using Advanced Excel"

 $f$ rom 07.08.2017 to 22.09.2017 and has secured A grade.

Dr. Sharada .S **Principal MES Institute of Managament** Rajajinagar, Bengaluru

Nelleul CN

**VOCATIONAL TRAINING PROVIDER** 

An ISO 9001 2008 Certified Company

**ROOSS OF KAY** 

Neelakantappa S.N **Managing Director** Kayaka Computer Education Pvt. Ltd., Rajajinagar, Bengaluru

#10/67, 'Basava Krupa', 4th Block, Rajajinagar, Bangalore - 560 010